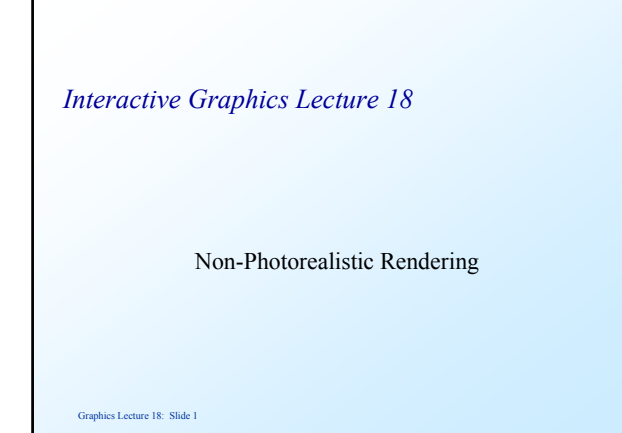

## *Why Photorealistic?*

 Much graphics research is aimed at producing photorealism. Techniques that we have discussed include:

 textures bump mapping environment mapping ray tracing radiosity

Modern research continues this quest.

Graphics Lecture 18: Slide 2

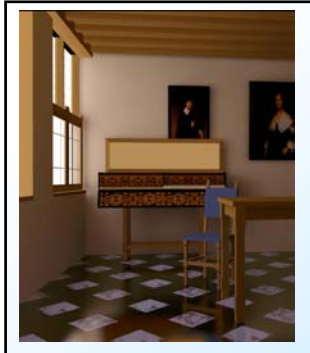

.<br>re 18: Slide 3 Photorealistic Rendering Cornell University circa 1990

Graphics Lecture 18: Slide 5

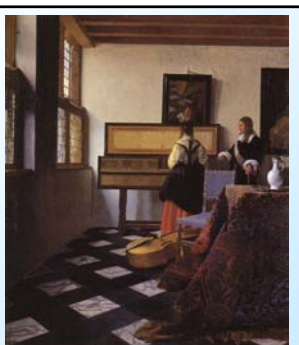

Non-photorealistic Rendering Johannes Vermeer circa 1660

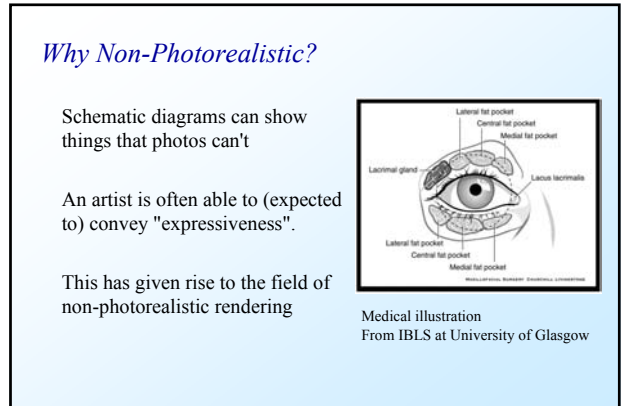

Graphics Lecture 18: Slide 4

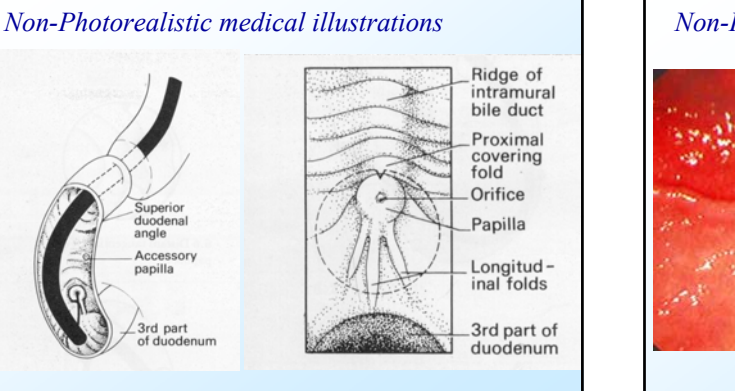

# *Non-Photorealistic medical illustrations*

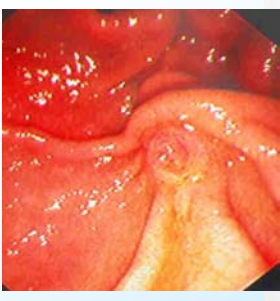

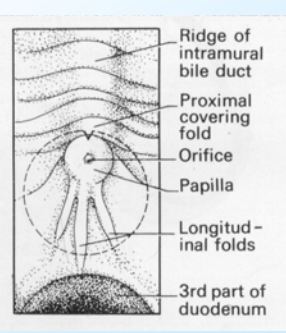

### *Many NPR Systems Use Image filters*

Start with a photograph

**Blur - using the same techniques discussed for antialiasing**

**Quantise - Change colour or spatial resolution**

**Texture - combine texture and image by blending**

**Composite Filtering in different resolutions (more interesting)**

Graphics Lecture 18: Slide 7

### *Blurring is done using the anti-aliasing filter*

 Replace each pixel by a weighted average of its neighbourhood:

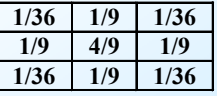

 Use several applications for more blurring, or use a larger filter kernel

Graphics Lecture 18: Slide 8

### *Blurring*

 Blurring images is fast and simple, but it doesn't really produce very interesting results. It is important in combination with other filters

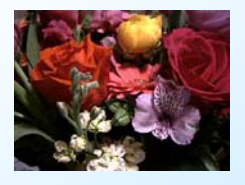

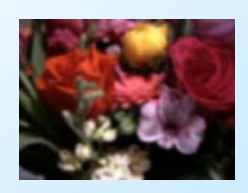

Graphics Lecture 18: Slide 9

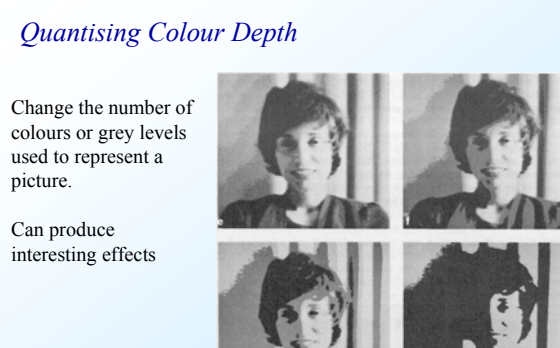

Graphics Lecture 18: Slide 10

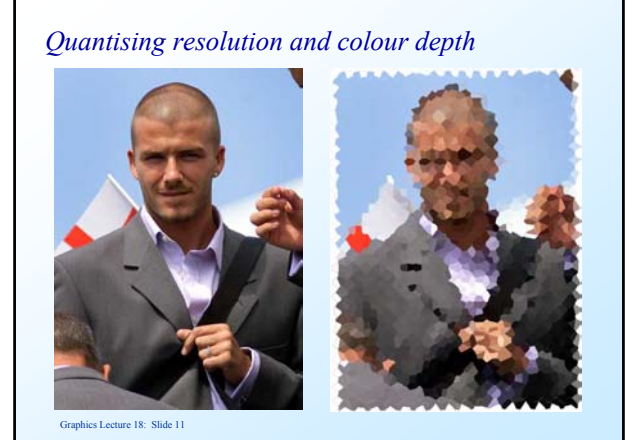

### *Edge Enhancement*

Like blurring but with a different filter

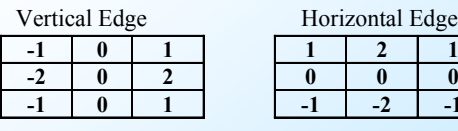

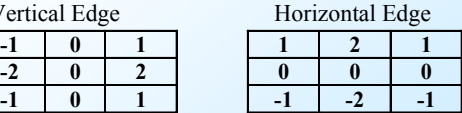

Find the magnitude of the two components

Change image depending on edge strength

### *Creating pen images*

 Edges are found and reinforced

 Shading is replaced with textures

 Pictures from Intel 3D Software Technologies pages

Graphics Lecture 18: Slide 13

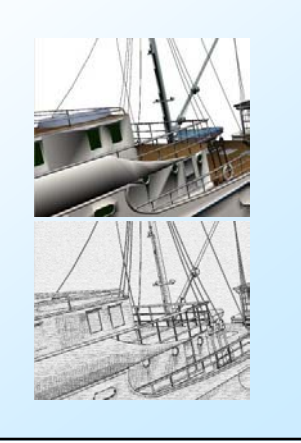

### *Composite filtering*

 Filtering in more complex manners can produce oil paint effects (Hertzmann and Perlin see http://www.mrl.nyu.edu/projects/npr/painterly/)

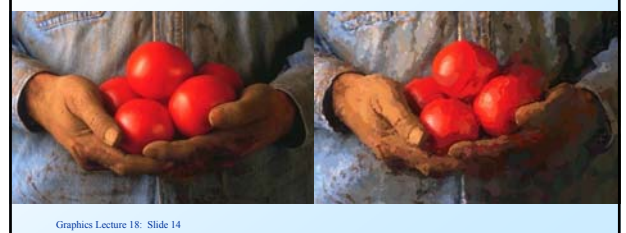

### *Outline Algorithm*

Initialise the output image to blank

For a given brush size (eg 32,16, 8 or 4 pixels)

 Blur the source image using a filter size comparable to the brush size.

 Find a difference image between the blurred source image and the current output image.

 Threshold the difference image, so only large changes are retained.

Find local maxima on a coarse grid

 Place a brush stroke on the output image at the local maximum using the corresponding image colour

Graphics Lecture 18: Slide 15

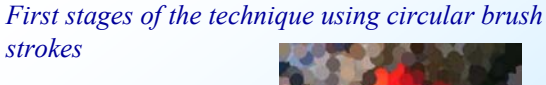

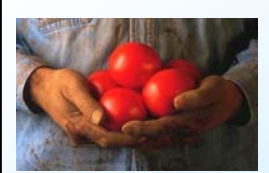

Source Image

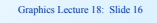

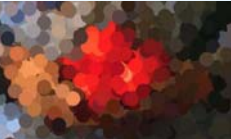

1. Circular brush strokes, radius 16

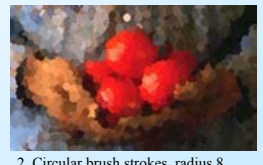

Images Angela Phuong IC 2006

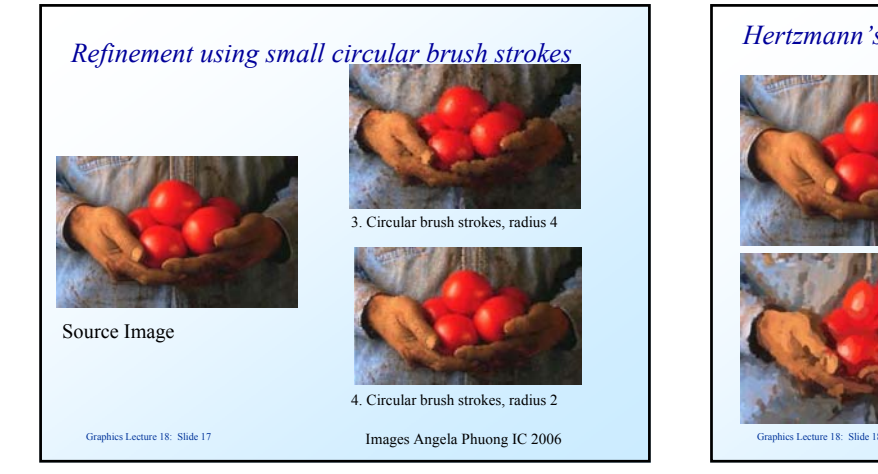

## *Hertzmann's original using elongated strokes*

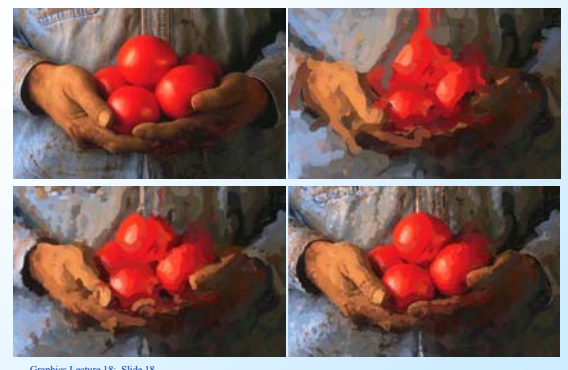

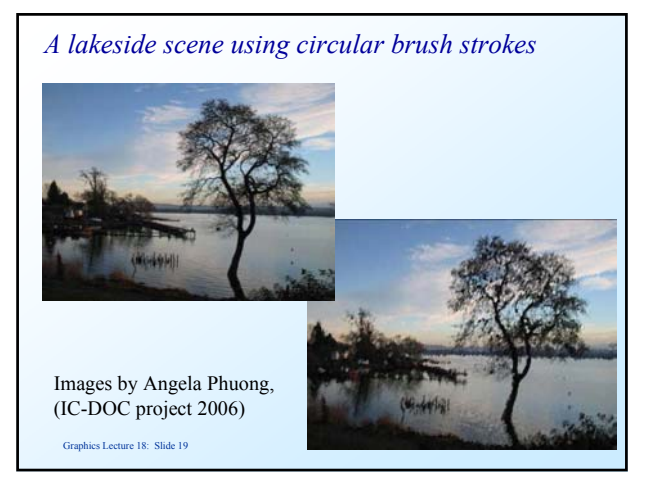

# *Creating effects by analogy*

 Work done by Hertzman Jacobs Oliver Curless and Salesin, University of Torronto (SIGGRAPH 2001)

 The idea is to use effects created for one image on another image. Done using multi-resolution representation with local searches to find the best match.

 The following examples are from: http://www.mrl.nyu.edu/publications/image-analogies/

Graphics Lecture 18: Slide 20

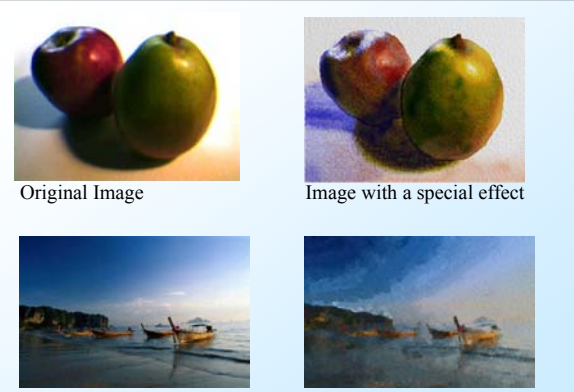

Graphics Lecture 18: Slide 21

Take another image Create an analogous effect

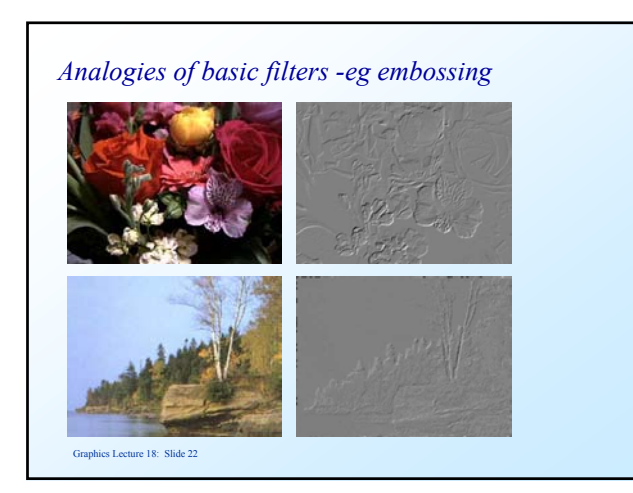

# *Textures - mapped by analogy*

 Blending textures into images can create interesting results

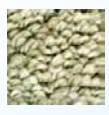

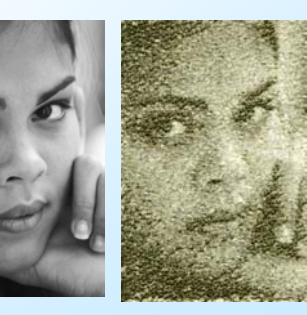

#### Graphics Lecture 18: Slide 23

*Textures*

Different textures create different effects

![](_page_3_Picture_17.jpeg)

![](_page_3_Picture_18.jpeg)

![](_page_3_Picture_19.jpeg)

ics Lecture 18: Slide 24

![](_page_4_Picture_0.jpeg)

![](_page_4_Picture_129.jpeg)

### *Textures simulating drawings*

### Strokes:

Should have variation in width from pressure and direction

### Tones and textures:

Combining strokes creates tone and texture

![](_page_4_Figure_7.jpeg)

# *Stroke Textures*

Graphics Lecture 18: Slide 27

 Collection of strokes to give texture and tone Prioritised so that different tones can be achieved first only highest priority drawn to increase tone, lower priorities drawn

### For example:

 highest priority to outline next could be horizontal lines then vertical, and so on

### *Indication*

 Texturing uniform areas uniformly does not produce good results.

 Indication is the process of adding guidelines for texturing

 The distance of a pixel from the guide line indicates the amount of texture used

 (Could be defined in the graphics scene)

![](_page_4_Figure_18.jpeg)

![](_page_5_Picture_0.jpeg)

# *Pencil Sketch - Quake*

 Main polygons shown - simple line shading - polygon edges rendered with stroke textures

![](_page_5_Picture_3.jpeg)

![](_page_5_Picture_4.jpeg)

# *Cell Shading - uses polygon rendering*

Create a Light map: this is a 1-Dimensional texture map that indicates the shade of an object. It is set up using a few discrete regions.

![](_page_5_Picture_7.jpeg)

 Find a reflectance with Lambert's cosine law, use its value to select from the light map

 Add black lines at the visible polygon boundaries (or some of them)

Graphics Lecture 18: Slide 34

![](_page_5_Picture_11.jpeg)

### *The possibilities are endless*

![](_page_5_Picture_13.jpeg)